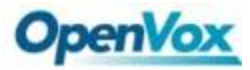

<span id="page-0-0"></span>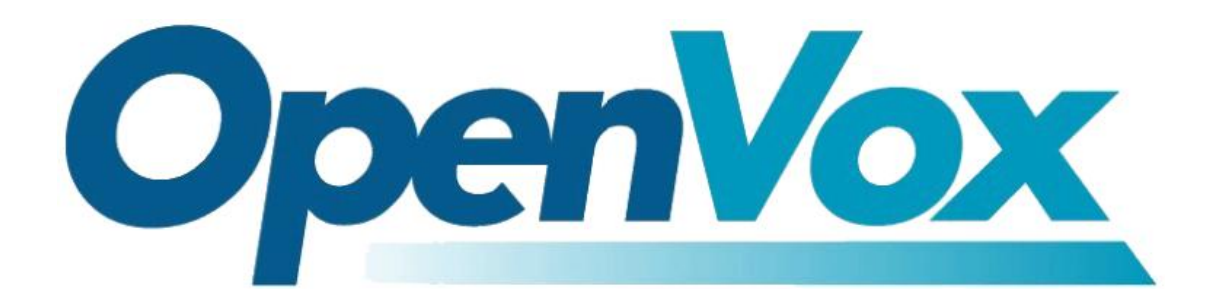

# <span id="page-0-1"></span>如何在 **asterisk** 收发传真

广东省深圳市龙华新区宝能科技园 6 栋 A 座 10 楼518109

- 电话:+86-755-82535461, 82535095, 82535362
- 传真:+86-755-83823074
- 邮箱:业 务 [sales@openvox.cn](mailto:sales@openvox.cn)

技术支持 [support@openvox.cn](mailto:support@openvox.cn)

工作时间:周一至周五 09:00-18:00(GMT+8),节假日除外

OpenVox Communication Co.Ltd URL:www.openvox.cn

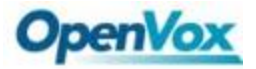

前言

 本文档将就如何使用 OpenVox 的 E1 卡在 asterisk 上收发传真的配置和调试进行 说明:如何使用 t.38 在 asterisk 收发传真。

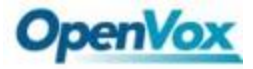

## 目录

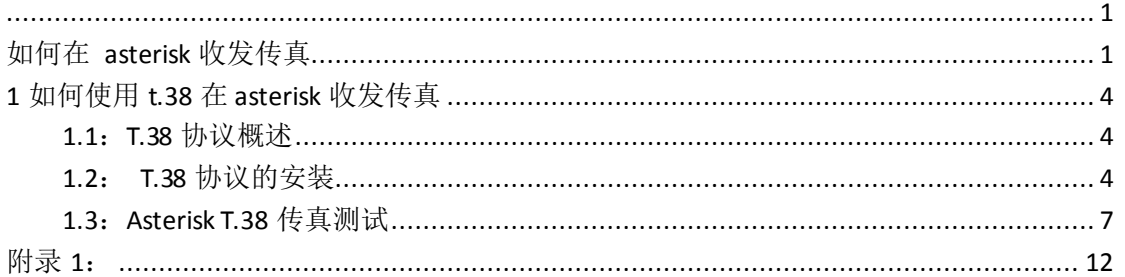

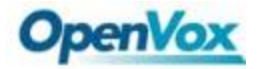

# <span id="page-3-0"></span>**1** 如何使用 **t.38** 在 **asterisk** 收发传真

## <span id="page-3-1"></span>**1.1**:**T.38** 协议概述

 T.38 全名是 T.38: Procedures for Real-Time Group 3 Facsimile Communication Over [IP](http://baike.baidu.com/view/8370.htm) Networks. 是一种透过 IP [的传真编](http://baike.baidu.com/view/748.htm)码协定!该协议通过 IP 网进行实时三类传真的通信规程。它对在 IP 网上进行实时三类传真所采用的通 信方式,报文格式,纠错方式以及部分通信流程均作了一定的描述和规定。简单的 说, T.38 是专门用于 IP 传真使用而定制的规程!

## <span id="page-3-2"></span>**1.2**: **T.38** 协议的安装

1) 查看服务器是否支持 T.38 协议, 如下图所示:

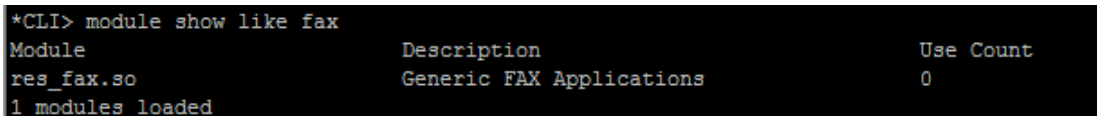

如果出现上图显示结果,则表明不支持 T.38 协议, 需要安装 T.38 协议 2) 安装 spandsp-0.0.6,安装过程如下:

- # wget <http://www.soft-switch.org/downloads/spandsp/spandsp-0.0.6pre21.tgz>
- $\bullet$  # tar -zxvf [spandsp-0.0.6pre21.tgz](http://www.soft-switch.org/downloads/spandsp/spandsp-0.0.6pre21.tgz)
- $\bullet$  # cd spandsp-0.0.6
- # ./configure
- $\bullet$  # make
- # make install

3)重新编译安装 asterisk,步骤如下:

./configure

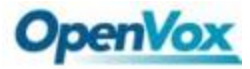

• make menuselect

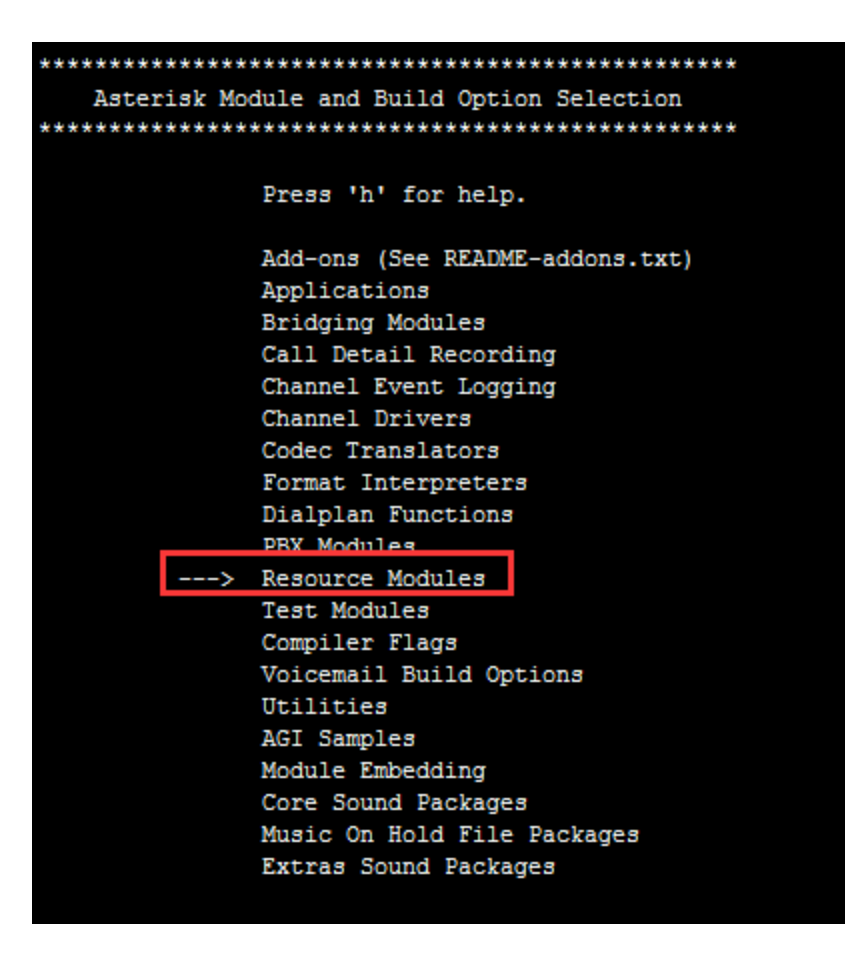

![](_page_5_Picture_0.jpeg)

![](_page_5_Picture_21.jpeg)

OpenVox Communication Co.Ltd URL:www.openvox.cn

![](_page_6_Picture_0.jpeg)

- make
- make install
- 4)安装完成之后检查是否能正常加载 res\_fax\_spandsp.so 模块 执行命令:module load res\_fax\_spandsp.so,如出现下图所示警告

![](_page_6_Picture_5.jpeg)

则执行命令:[root@localhost ~]# ln /usr/local/lib[/libspandsp.so.2](http://libspandsp.so/).0.0 /lib[/libspandsp.so.2](http://libspandsp.so/) 再次加载模块,如下图所示:

![](_page_6_Picture_97.jpeg)

查看是否加载成功:

![](_page_6_Picture_98.jpeg)

<span id="page-6-0"></span>出现上图显示结果表明加载成功!

## **1.3**:**Asterisk T.38** 传真测试

1.测试环境

Asterisk version: 1.8.20 Server IP: 192.168.2.120

OpenVox Communication Co.Ltd URL:www.openvox.cn

![](_page_7_Picture_0.jpeg)

2.测试拓扑图 1: VoIP Plug-In fax(windows A)---- → Asterisk Server(192.168.2.120)-- → VoIP Plug-In fax(Windows B) 1) Asterisk Server SIP 的配置 (sip.conf) 1.3.2.1.1: 启动 T.38 支持, 在[general] section 下增加如下内容 [general] directmedia=no t38pt  $udptl = yes, fec, maxdatagram=400$ pedantic=no 如下图所示: general]  $= no$ t38pt\_udpt1 = yes, fec, maxdatagram=400 ntic=no 2) 配置 fax 分机, 如下图所示: (8888) type=friend  $=$ from-8888 =yes  $= 300$ ost=dynamic  $= 300$  $= 8888$ d="Rick Zhu<mark>"</mark> <8888> : 8888 [9999] ype=friend  $=$ from-9999 =yes  $= 300$ dynamic  $= 300$  $= 9999$ -"Rick Zhu" <9999> 9999

![](_page_8_Picture_0.jpeg)

注意:该分机的配置方式采用注册方式配置,即 fax 设备注册到 asterisk 服务器上,如需要其他的对接方式,可参考下图进行配置:

![](_page_8_Picture_137.jpeg)

3) 拨号规则的配置(/etc/asterisk/extensions.conf), 如下图所示:

![](_page_8_Picture_5.jpeg)

 以上部分完成了所有的配置过程,下面开始测试过程,尝试从 windows A 发 送传真,检查 Windows B 是否能收到传真。

- 4)简单的调试方法以及步骤
	- A: 检查 fax 分机的对接状态, 如下图所示:

![](_page_8_Picture_138.jpeg)

注意: 如检测到 SIP 对接状态不正确, 请检查 fax 设备的设置情况, 以及 sip.conf 的配置情况,可通过 sip 日志进行查看确定原因!

B: 正常发送接收的完整 SIP 日志可参考该日志进行排错(附录 1)! 3.测试拓扑图 2,如下图所示:

VoIP Plug-In fax(windows A)-----> Asterisk Server(192.168.2.120)->save

![](_page_9_Picture_0.jpeg)

local

1)sip 设置可按照如测试 1 进行配置

2)拨号规则配置如下(/etc/asterisk/extensions.conf)

![](_page_9_Picture_5.jpeg)

打开存储的目录,可看到保存的 tif 文件,查看结果如下:

![](_page_9_Picture_7.jpeg)

4.测试拓扑图 3, 如下图所示:

VoIP Plug-In fax(windows A)---- → Asterisk Server(192.168.2.120) —> Send to Email

可参考如下代码,注意: AGI 脚本的存放目录为: /var/lib/asterisk/agi-bin 拨号规则如下:

/etc/asterisk/extensions.conf

![](_page_10_Picture_0.jpeg)

![](_page_10_Picture_40.jpeg)

AGI 脚本如下:

![](_page_10_Picture_4.jpeg)

![](_page_11_Picture_0.jpeg)

## 附录 **1**:

<span id="page-11-0"></span><--- SIP read from UDP:192.168.2.122:5060 ---> INVITE sip:12345@192.168.2.120 SIP/2.0 Via: SIP/2.0/UDP 192.168.2.122:5060;branch=z9hG4bK103A From: IPFax <sip:9999@192.168.2.122>;tag=IPF\_PORT\_0001\_1039 To: <sip:12345@192.168.2.120> Call-ID: 21ab6b53-9ac2-4a30-83d5-15178d8a6e54@192.168.2.122 CSeq: 1 INVITE Max-Forwards: 70 Contact: <sip:9999@192.168.2.122:5060> User-Agent: Net Satisfaxtion/IP\_FAX-9.0.6194.732 Allow: INVITE, ACK, BYE, CANCEL, REFER, NOTIFY Content-Type: application/sdp Content-Length: 166

v=0 o=IPFax 0 0 IN IP4 192.168.2.122 s=SIP Fax Call i=IPFax c=IN IP4 192.168.2.122 t=0 0 m=audio 49156 RTP/AVP 0 a=rtpmap:0 PCMU/8000 a=ptime:20 a=sendrecv

<-------------> --- (12 headers 10 lines) --- Sending to 192.168.2.122:5060 (NAT) Using INVITE request as basis request - 21ab6b53-9ac2-4a30-83d5-15178d8a6e54@192.168.2.122 Found peer '9999' for '9999' from 192.168.2.122:5060

![](_page_12_Picture_0.jpeg)

<--- Reliably Transmitting (NAT) to 192.168.2.122:5060 ---> SIP/2.0 401 Unauthorized Via: SIP/2.0/UDP 192.168.2.122:5060;branch=z9hG4bK103A;received=192.168.2.122;rport=5060 From: IPFax <sip:9999@192.168.2.122>;tag=IPF\_PORT\_0001\_1039 To: <sip:12345@192.168.2.120>;tag=as1b2ffbb3 Call-ID: 21ab6b53-9ac2-4a30-83d5-15178d8a6e54@192.168.2.122 CSeq: 1 INVITE Server: Asterisk PBX 1.8.20.0 Allow: INVITE, ACK, CANCEL, OPTIONS, BYE, REFER, SUBSCRIBE, NOTIFY, INFO, PUBLISH Supported: replaces, timer WWW-Authenticate: Digest algorithm=MD5, realm="asterisk", nonce="61718f5c" Content-Length: 0

<------------>

Scheduling destruction of SIP dialog '21ab6b53-9ac2-4a30-83d5-15178d8a6e54@192.168.2.122' in 6400 ms (Method: INVITE)

<--- SIP read from UDP:192.168.2.122:5060 ---> ACK sip:12345@192.168.2.120 SIP/2.0 Via: SIP/2.0/UDP 192.168.2.122:5060;branch=z9hG4bK103A;received=192.168.2.122;rport=5060 From: IPFax <sip:9999@192.168.2.122>;tag=IPF\_PORT\_0001\_1039 To: <sip:12345@192.168.2.120>;tag=as1b2ffbb3 Call-ID: 21ab6b53-9ac2-4a30-83d5-15178d8a6e54@192.168.2.122 CSeq: 1 ACK Max-Forwards: 70 User-Agent: Net Satisfaxtion/IP\_FAX-9.0.6194.732 Content-Length: 0

<------------->

--- (9 headers 0 lines) ---

<--- SIP read from UDP:192.168.2.122:5060 --->

![](_page_13_Picture_0.jpeg)

INVITE sip:12345@192.168.2.120 SIP/2.0 Via: SIP/2.0/UDP 192.168.2.122:5060;branch=z9hG4bK103B From: IPFax <sip:9999@192.168.2.122>;tag=IPF\_PORT\_0001\_1039 To: <sip:12345@192.168.2.120> Call-ID: 21ab6b53-9ac2-4a30-83d5-15178d8a6e54@192.168.2.122 CSeq: 2 INVITE Max-Forwards: 70 Contact: <sip:9999@192.168.2.122:5060> User-Agent: Net Satisfaxtion/IP\_FAX-9.0.6194.732 Authorization: Digest username="9999",realm="asterisk",nonce="61718f5c",opaque="",uri="sip:12345@ 192.168.2.120",response="0adbec0fcd891ec00f71ebd3a573d78d" Authorization: Digest username="9999",realm="asterisk",nonce="61718f5c",opaque="",uri="sip:12345@ 192.168.2.120",response="0adbec0fcd891ec00f71ebd3a573d78d" Allow: INVITE, ACK, BYE, CANCEL, REFER, NOTIFY Content-Type: application/sdp Content-Length: 166  $v=0$ o=IPFax 0 0 IN IP4 192.168.2.122 s=SIP Fax Call i=IPFax c=IN IP4 192.168.2.122 t=0 0 m=audio 49156 RTP/AVP 0 a=rtpmap:0 PCMU/8000 a=ptime:20 a=sendrecv <-------------> --- (14 headers 10 lines) --- Sending to 192.168.2.122:5060 (NAT)

Using INVITE request as basis request - 21ab6b53-9ac2-4a30-83d5-15178d8a6e54@192.168.2.122

![](_page_14_Picture_0.jpeg)

Found peer '9999' for '9999' from 192.168.2.122:5060 == Using SIP RTP CoS mark 5 Found RTP audio format 0 Found audio description format PCMU for ID 0 Capabilities: us - 0x80000008000e (gsm|ulaw|alaw|h263|testlaw), peer - audio=0x4 (ulaw)/video=0x0 (nothing)/text=0x0 (nothing), combined - 0x4 (ulaw) Non-codec capabilities (dtmf): us - 0x1 (telephone-event|), peer - 0x0 (nothing), combined - 0x0 (nothing) Peer audio RTP is at port 192.168.2.122:49156 Looking for 12345 in from-9999 (domain 192.168.2.120) list\_route: hop: <sip:9999@192.168.2.122:5060> <--- Transmitting (NAT) to 192.168.2.122:5060 ---> SIP/2.0 100 Trying Via: SIP/2.0/UDP 192.168.2.122:5060;branch=z9hG4bK103B;received=192.168.2.122;rport=5060 From: IPFax <sip:9999@192.168.2.122>;tag=IPF\_PORT\_0001\_1039 To: <sip:12345@192.168.2.120> Call-ID: 21ab6b53-9ac2-4a30-83d5-15178d8a6e54@192.168.2.122 CSeq: 2 INVITE Server: Asterisk PBX 1.8.20.0 Allow: INVITE, ACK, CANCEL, OPTIONS, BYE, REFER, SUBSCRIBE, NOTIFY, INFO, PUBLISH Supported: replaces, timer Contact: <sip:12345@192.168.2.120:5060> Content-Length: 0

 -- Executing [12345@from-9999:1] Dial("SIP/9999-00000000", "SIP/8888") in new stack == Using SIP RTP CoS mark 5 Audio is at 17234 Adding codec 0x4 (ulaw) to SDP Adding codec 0x2 (gsm) to SDP Adding codec 0x8 (alaw) to SDP Adding codec 0x800000000000 (testlaw) to SDP

<------------>

![](_page_15_Picture_0.jpeg)

Adding non-codec 0x1 (telephone-event) to SDP Reliably Transmitting (NAT) to 192.168.2.104:5060: INVITE sip:8888@192.168.2.104:5060 SIP/2.0 Via: SIP/2.0/UDP 192.168.2.120:5060;branch=z9hG4bK44c72049;rport Max-Forwards: 70 From: "John Doe" <sip:9999@192.168.2.120>;tag=as3486268c To: <sip:8888@192.168.2.104:5060> Contact: <sip:9999@192.168.2.120:5060> Call-ID: 4a0ac7fa0857b4c2249f84bd5c4a6cc9@192.168.2.120:5060 CSeq: 102 INVITE User-Agent: Asterisk PBX 1.8.20.0 Date: Sun, 01 Jan 2012 05:10:31 GMT Allow: INVITE, ACK, CANCEL, OPTIONS, BYE, REFER, SUBSCRIBE, NOTIFY, INFO, PUBLISH Supported: replaces, timer Content-Type: application/sdp Content-Length: 286 v=0 o=root 1161657757 1161657757 IN IP4 192.168.2.120

s=Asterisk PBX 1.8.20.0 c=IN IP4 192.168.2.120 t=0 0 m=audio 17234 RTP/AVP 0 3 8 101 a=rtpmap:0 PCMU/8000 a=rtpmap:3 GSM/8000 a=rtpmap:8 PCMA/8000 a=rtpmap:101 telephone-event/8000 a=fmtp:101 0-16 a=ptime:20 a=sendrecv

---

-- Called SIP/8888

![](_page_16_Picture_0.jpeg)

<--- SIP read from UDP:192.168.2.104:5060 ---> SIP/2.0 180 Ringing Via: SIP/2.0/UDP 192.168.2.120:5060;branch=z9hG4bK44c72049;rport From: "John Doe" <sip:9999@192.168.2.120>;tag=as3486268c To: <sip:8888@192.168.2.104:5060>;tag=IPF\_PORT\_0002\_1011 Call-ID: 4a0ac7fa0857b4c2249f84bd5c4a6cc9@192.168.2.120:5060 CSeq: 102 INVITE Contact: <sip:8888@192.168.2.104:5060> User-Agent: Net Satisfaxtion/IP\_FAX-9.0.6194.732 Content-Length: 0

<------------->

--- (9 headers 0 lines) ---

list\_route: hop: <sip:8888@192.168.2.104:5060>

-- SIP/8888-00000001 is ringing

<--- Transmitting (NAT) to 192.168.2.122:5060 --->

SIP/2.0 180 Ringing

Via: SIP/2.0/UDP 192.168.2.122:5060;branch=z9hG4bK103B;received=192.168.2.122;rport=5060

- From: IPFax <sip:9999@192.168.2.122>;tag=IPF\_PORT\_0001\_1039
- To: <sip:12345@192.168.2.120>;tag=as18b7c96f

Call-ID: 21ab6b53-9ac2-4a30-83d5-15178d8a6e54@192.168.2.122

CSeq: 2 INVITE

Server: Asterisk PBX 1.8.20.0

Allow: INVITE, ACK, CANCEL, OPTIONS, BYE, REFER, SUBSCRIBE, NOTIFY, INFO, PUBLISH

Supported: replaces, timer

Contact: <sip:12345@192.168.2.120:5060>

Content-Length: 0

<------------>

<--- SIP read from UDP:192.168.2.104:5060 --->

![](_page_17_Picture_0.jpeg)

SIP/2.0 200 OK

Via: SIP/2.0/UDP 192.168.2.120:5060;branch=z9hG4bK44c72049;rport From: "John Doe" <sip:9999@192.168.2.120>;tag=as3486268c To: <sip:8888@192.168.2.104:5060>;tag=IPF\_PORT\_0002\_1011 Call-ID: 4a0ac7fa0857b4c2249f84bd5c4a6cc9@192.168.2.120:5060 CSeq: 102 INVITE Contact: <sip:8888@192.168.2.104:5060> User-Agent: Net Satisfaxtion/IP\_FAX-9.0.6194.732 Allow: INVITE, ACK, BYE, CANCEL, REFER, NOTIFY Content-Type: application/sdp Content-Length: 166

v=0 o=IPFax 0 0 IN IP4 192.168.2.104 s=SIP Fax Call i=IPFax c=IN IP4 192.168.2.104 t=0 0 m=audio 49158 RTP/AVP 0 a=rtpmap:0 PCMU/8000 a=ptime:20 a=sendrecv

<-------------> --- (11 headers 10 lines) --- Found RTP audio format 0 Found audio description format PCMU for ID 0 Capabilities: us - 0x80000008000e (gsm|ulaw|alaw|h263|testlaw), peer - audio=0x4 (ulaw)/video=0x0 (nothing)/text=0x0 (nothing), combined - 0x4 (ulaw) Non-codec capabilities (dtmf): us - 0x1 (telephone-event|), peer - 0x0 (nothing), combined - 0x0 (nothing) Peer audio RTP is at port 192.168.2.104:49158 list\_route: hop: <sip:8888@192.168.2.104:5060> set\_destination: Parsing <sip:8888@192.168.2.104:5060> for address/port to send to

![](_page_18_Picture_0.jpeg)

set\_destination: set destination to 192.168.2.104:5060 Transmitting (NAT) to 192.168.2.104:5060: ACK sip:8888@192.168.2.104:5060 SIP/2.0 Via: SIP/2.0/UDP 192.168.2.120:5060;branch=z9hG4bK288cfa0c;rport Max-Forwards: 70 From: "John Doe" <sip:9999@192.168.2.120>;tag=as3486268c To: <sip:8888@192.168.2.104:5060>;tag=IPF\_PORT\_0002\_1011 Contact: <sip:9999@192.168.2.120:5060> Call-ID: 4a0ac7fa0857b4c2249f84bd5c4a6cc9@192.168.2.120:5060 CSeq: 102 ACK User-Agent: Asterisk PBX 1.8.20.0 Content-Length: 0

---

 -- SIP/8888-00000001 answered SIP/9999-00000000 Audio is at 19842 Adding codec 0x4 (ulaw) to SDP

<--- Reliably Transmitting (NAT) to 192.168.2.122:5060 ---> SIP/2.0 200 OK Via: SIP/2.0/UDP 192.168.2.122:5060;branch=z9hG4bK103B;received=192.168.2.122;rport=5060 From: IPFax <sip:9999@192.168.2.122>;tag=IPF\_PORT\_0001\_1039 To: <sip:12345@192.168.2.120>;tag=as18b7c96f Call-ID: 21ab6b53-9ac2-4a30-83d5-15178d8a6e54@192.168.2.122 CSeq: 2 INVITE Server: Asterisk PBX 1.8.20.0 Allow: INVITE, ACK, CANCEL, OPTIONS, BYE, REFER, SUBSCRIBE, NOTIFY, INFO, PUBLISH Supported: replaces, timer Contact: <sip:12345@192.168.2.120:5060> Content-Type: application/sdp Content-Length: 181

 $v=0$ 

![](_page_19_Picture_0.jpeg)

o=root 658791135 658791135 IN IP4 192.168.2.120 s=Asterisk PBX 1.8.20.0 c=IN IP4 192.168.2.120  $t=0$  0 m=audio 19842 RTP/AVP 0 a=rtpmap:0 PCMU/8000 a=ptime:20 a=sendrecv

<------------>

-- Locally bridging SIP/9999-00000000 and SIP/8888-00000001

<--- SIP read from UDP:192.168.2.122:5060 ---> ACK sip:12345@192.168.2.120:5060 SIP/2.0 Via: SIP/2.0/UDP 192.168.2.122:5060;branch=z9hG4bK103C From: IPFax <sip:9999@192.168.2.122>;tag=IPF\_PORT\_0001\_1039 To: <sip:12345@192.168.2.120>;tag=as18b7c96f Call-ID: 21ab6b53-9ac2-4a30-83d5-15178d8a6e54@192.168.2.122 CSeq: 2 ACK Max-Forwards: 70 User-Agent: Net Satisfaxtion/IP\_FAX-9.0.6194.732 Authorization: Digest username="9999",realm="asterisk",nonce="61718f5c",opaque="",uri="sip:12345@ 192.168.2.120",response="0adbec0fcd891ec00f71ebd3a573d78d" Content-Length: 0

<------------->

--- (10 headers 0 lines) ---

<--- SIP read from UDP:192.168.2.104:5060 ---> INVITE sip:9999@192.168.2.120:5060 SIP/2.0 Via: SIP/2.0/UDP 192.168.2.104:5060;branch=z9hG4bK1012 From: <sip:8888@192.168.2.104:5060>;tag=IPF\_PORT\_0002\_1011

![](_page_20_Picture_0.jpeg)

- To: "John Doe" <sip:9999@192.168.2.120>;tag=as3486268c Call-ID: 4a0ac7fa0857b4c2249f84bd5c4a6cc9@192.168.2.120:5060 CSeq: 103 INVITE Max-Forwards: 70 Contact: <sip:8888@192.168.2.104:5060> User-Agent: Net Satisfaxtion/IP\_FAX-9.0.6194.732 Supported: timer,replaces,billing,presence,\* Allow: INVITE, ACK, BYE, CANCEL, REFER, NOTIFY Content-Type: application/sdp Content-Length: 359
- v=0 o=IPFax 0 1 IN IP4 192.168.2.104 s=SIP Fax Call i=IPFax c=IN IP4 192.168.2.104 t=0 0 m=image 49154 udptl t38 a=T38FaxVersion:0 a=T38MaxBitRate:14400 a=T38FaxRateManagement:transferredTCF a=T38FaxMaxBuffer:200 a=T38FaxMaxDatagram:72 a=T38FaxFillBitRemoval:0 a=T38FaxTranscodingMMR:0 a=T38FaxTranscodingJBIG:0 a=T38FaxUdpEC:t38UDPRedundancy
- <------------->
- --- (13 headers 16 lines) ---
- Sending to 192.168.2.104:5060 (NAT)
- == Using UDPTL CoS mark 5
- Got T.38 offer in SDP in dialog 4a0ac7fa0857b4c2249f84bd5c4a6cc9@192.168.2.120:5060
- Capabilities: us 0x80000008000e (gsm|ulaw|alaw|h263|testlaw), peer audio=0x0

![](_page_21_Picture_0.jpeg)

Non-codec capabilities (dtmf): us - 0x1 (telephone-event|), peer - 0x0 (nothing), combined - 0x0 (nothing) Got T.38 Re-invite without audio. Keeping RTP active during T.38 session. <--- Transmitting (NAT) to 192.168.2.104:5060 ---> SIP/2.0 100 Trying Via: SIP/2.0/UDP 192.168.2.104:5060;branch=z9hG4bK1012;received=192.168.2.104;rport=5060 From: <sip:8888@192.168.2.104:5060>;tag=IPF\_PORT\_0002\_1011 To: "John Doe" <sip:9999@192.168.2.120>;tag=as3486268c Call-ID: 4a0ac7fa0857b4c2249f84bd5c4a6cc9@192.168.2.120:5060 CSeq: 103 INVITE Server: Asterisk PBX 1.8.20.0 Allow: INVITE, ACK, CANCEL, OPTIONS, BYE, REFER, SUBSCRIBE, NOTIFY, INFO, PUBLISH Supported: replaces, timer Contact: <sip:9999@192.168.2.120:5060> Content-Length: 0

(nothing)/video=0x0 (nothing)/text=0x0 (nothing), combined - 0x0 (nothing)

<------------>

 == Using UDPTL CoS mark 5 set\_destination: Parsing <sip:9999@192.168.2.122:5060> for address/port to send to set\_destination: set destination to 192.168.2.122:5060 Reliably Transmitting (NAT) to 192.168.2.122:5060: INVITE sip:9999@192.168.2.122:5060 SIP/2.0 Via: SIP/2.0/UDP 192.168.2.120:5060;branch=z9hG4bK28f3d8ca;rport Max-Forwards: 70 From: <sip:12345@192.168.2.120>;tag=as18b7c96f To: IPFax <sip:9999@192.168.2.122>;tag=IPF\_PORT\_0001\_1039 Contact: <sip:12345@192.168.2.120:5060> Call-ID: 21ab6b53-9ac2-4a30-83d5-15178d8a6e54@192.168.2.122 CSeq: 102 INVITE User-Agent: Asterisk PBX 1.8.20.0

Allow: INVITE, ACK, CANCEL, OPTIONS, BYE, REFER, SUBSCRIBE, NOTIFY, INFO, PUBLISH

![](_page_22_Picture_0.jpeg)

Supported: replaces, timer X-asterisk-Info: SIP re-invite (External RTP bridge) Content-Type: application/sdp Content-Length: 265

v=0

o=root 658791135 658791136 IN IP4 192.168.2.120 s=Asterisk PBX 1.8.20.0 c=IN IP4 192.168.2.120 t=0 0 m=image 4737 udptl t38 a=T38FaxVersion:0 a=T38MaxBitRate:14400 a=T38FaxRateManagement:transferredTCF a=T38FaxMaxDatagram:204 a=T38FaxUdpEC:t38UDPFEC

---

<--- SIP read from UDP:192.168.2.122:5060 ---> SIP/2.0 200 OK Via: SIP/2.0/UDP 192.168.2.120:5060;branch=z9hG4bK28f3d8ca;rport From: <sip:12345@192.168.2.120>;tag=as18b7c96f To: IPFax <sip:9999@192.168.2.122>;tag=IPF\_PORT\_0001\_1039 Call-ID: 21ab6b53-9ac2-4a30-83d5-15178d8a6e54@192.168.2.122 CSeq: 102 INVITE Contact: <sip:9999@192.168.2.122:5060> User-Agent: Net Satisfaxtion/IP\_FAX-9.0.6194.732 Content-Type: application/sdp Content-Length: 359

 $v=0$ o=IPFax 0 1 IN IP4 192.168.2.122 s=SIP Fax Call

OpenVox Communication Co.Ltd URL:www.openvox.cn

![](_page_23_Picture_0.jpeg)

i=IPFax c=IN IP4 192.168.2.122 t=0 0 m=image 49152 udptl t38 a=T38FaxVersion:0 a=T38MaxBitRate:14400 a=T38FaxRateManagement:transferredTCF a=T38FaxMaxBuffer:200 a=T38FaxMaxDatagram:72 a=T38FaxFillBitRemoval:0 a=T38FaxTranscodingMMR:0 a=T38FaxTranscodingJBIG:0 a=T38FaxUdpEC:t38UDPRedundancy <-------------> --- (10 headers 16 lines) --- Got T.38 offer in SDP in dialog 21ab6b53-9ac2-4a30-83d5-15178d8a6e54@192.168.2.122 Capabilities: us - 0x80000008000e (gsm|ulaw|alaw|h263|testlaw), peer - audio=0x0 (nothing)/video=0x0 (nothing)/text=0x0 (nothing), combined - 0x0 (nothing) Non-codec capabilities (dtmf): us - 0x1 (telephone-event|), peer - 0x0 (nothing), combined - 0x0 (nothing) Got T.38 Re-invite without audio. Keeping RTP active during T.38 session. set\_destination: Parsing <sip:9999@192.168.2.122:5060> for address/port to send to set\_destination: set destination to 192.168.2.122:5060 Transmitting (NAT) to 192.168.2.122:5060: ACK sip:9999@192.168.2.122:5060 SIP/2.0 Via: SIP/2.0/UDP 192.168.2.120:5060;branch=z9hG4bK1506d721;rport Max-Forwards: 70 From: <sip:12345@192.168.2.120>;tag=as18b7c96f To: IPFax <sip:9999@192.168.2.122>;tag=IPF\_PORT\_0001\_1039 Contact: <sip:12345@192.168.2.120:5060> Call-ID: 21ab6b53-9ac2-4a30-83d5-15178d8a6e54@192.168.2.122 CSeq: 102 ACK User-Agent: Asterisk PBX 1.8.20.0

![](_page_24_Picture_0.jpeg)

Content-Length: 0

---

<--- Reliably Transmitting (NAT) to 192.168.2.104:5060 ---> SIP/2.0 200 OK Via: SIP/2.0/UDP 192.168.2.104:5060;branch=z9hG4bK1012;received=192.168.2.104;rport=5060 From: <sip:8888@192.168.2.104:5060>;tag=IPF\_PORT\_0002\_1011 To: "John Doe" <sip:9999@192.168.2.120>;tag=as3486268c Call-ID: 4a0ac7fa0857b4c2249f84bd5c4a6cc9@192.168.2.120:5060 CSeq: 103 INVITE Server: Asterisk PBX 1.8.20.0 Allow: INVITE, ACK, CANCEL, OPTIONS, BYE, REFER, SUBSCRIBE, NOTIFY, INFO, PUBLISH Supported: replaces, timer Contact: <sip:9999@192.168.2.120:5060> Content-Type: application/sdp Content-Length: 274

 $v=0$ o=root 1161657757 1161657758 IN IP4 192.168.2.120 s=Asterisk PBX 1.8.20.0 c=IN IP4 192.168.2.120 t=0 0 m=image 4118 udptl t38 a=T38FaxVersion:0 a=T38MaxBitRate:14400 a=T38FaxRateManagement:transferredTCF a=T38FaxMaxDatagram:397 a=T38FaxUdpEC:t38UDPRedundancy

<------------>

<--- SIP read from UDP:192.168.2.104:5060 --->

![](_page_25_Picture_0.jpeg)

ACK sip:9999@192.168.2.120:5060 SIP/2.0 Via: SIP/2.0/UDP 192.168.2.104:5060;branch=z9hG4bK1013 From: <sip:8888@192.168.2.104:5060>;tag=IPF\_PORT\_0002\_1011 To: "John Doe" <sip:9999@192.168.2.120>;tag=as3486268c Call-ID: 4a0ac7fa0857b4c2249f84bd5c4a6cc9@192.168.2.120:5060 CSeq: 103 ACK Max-Forwards: 70 User-Agent: Net Satisfaxtion/IP\_FAX-9.0.6194.732 Content-Length: 0

<------------->

--- (9 headers 0 lines) ---

<--- SIP read from UDP:192.168.2.104:5060 ---> BYE sip:9999@192.168.2.120:5060 SIP/2.0 Via: SIP/2.0/UDP 192.168.2.104:5060;branch=z9hG4bK1013 From: <sip:8888@192.168.2.104:5060>;tag=IPF\_PORT\_0002\_1011 To: "John Doe" <sip:9999@192.168.2.120>;tag=as3486268c Call-ID: 4a0ac7fa0857b4c2249f84bd5c4a6cc9@192.168.2.120:5060 CSeq: 104 BYE Max-Forwards: 70 User-Agent: Net Satisfaxtion/IP\_FAX-9.0.6194.732 Content-Length: 0

<------------->

--- (9 headers 0 lines) ---

Sending to 192.168.2.104:5060 (NAT)

Scheduling destruction of SIP dialog '4a0ac7fa0857b4c2249f84bd5c4a6cc9@192.168.2.120:5060' in 6400 ms (Method: BYE)

<--- Transmitting (NAT) to 192.168.2.104:5060 ---> SIP/2.0 200 OK

OpenVox Communication Co.Ltd URL:www.openvox.cn

![](_page_26_Picture_0.jpeg)

Via: SIP/2.0/UDP 192.168.2.104:5060;branch=z9hG4bK1013;received=192.168.2.104;rport=5060 From: <sip:8888@192.168.2.104:5060>;tag=IPF\_PORT\_0002\_1011 To: "John Doe" <sip:9999@192.168.2.120>;tag=as3486268c Call-ID: 4a0ac7fa0857b4c2249f84bd5c4a6cc9@192.168.2.120:5060 CSeq: 104 BYE Server: Asterisk PBX 1.8.20.0 Allow: INVITE, ACK, CANCEL, OPTIONS, BYE, REFER, SUBSCRIBE, NOTIFY, INFO, PUBLISH Supported: replaces, timer Content-Length: 0

<------------>

 == Spawn extension (from-9999, 12345, 1) exited non-zero on 'SIP/9999-00000000' Scheduling destruction of SIP dialog '21ab6b53-9ac2-4a30-83d5-15178d8a6e54@192.168.2.122' in 6400 ms (Method: ACK) set destination: Parsing <sip:9999@192.168.2.122:5060> for address/port to send to set\_destination: set destination to 192.168.2.122:5060 Reliably Transmitting (NAT) to 192.168.2.122:5060: BYE sip:9999@192.168.2.122:5060 SIP/2.0 Via: SIP/2.0/UDP 192.168.2.120:5060;branch=z9hG4bK09510fcd;rport Max-Forwards: 70 From: <sip:12345@192.168.2.120>;tag=as18b7c96f To: IPFax <sip:9999@192.168.2.122>;tag=IPF\_PORT\_0001\_1039 Call-ID: 21ab6b53-9ac2-4a30-83d5-15178d8a6e54@192.168.2.122 CSeq: 103 BYE User-Agent: Asterisk PBX 1.8.20.0 Proxy-Authorization: Digest username="9999", realm="asterisk", algorithm=MD5, uri="sip:192.168.2.120", nonce="", response="c2f1c35e72aaf8310a8b1692c8c44099" X-Asterisk-HangupCause: Normal Clearing X-Asterisk-HangupCauseCode: 16

Content-Length: 0

![](_page_27_Picture_0.jpeg)

---

<--- SIP read from UDP:192.168.2.122:5060 ---> SIP/2.0 200 OK Via: SIP/2.0/UDP 192.168.2.120:5060;branch=z9hG4bK09510fcd;rport From: <sip:12345@192.168.2.120>;tag=as18b7c96f To: IPFax <sip:9999@192.168.2.122>;tag=IPF\_PORT\_0001\_1039 Call-ID: 21ab6b53-9ac2-4a30-83d5-15178d8a6e54@192.168.2.122 CSeq: 103 BYE Contact: <sip:IPFax@192.168.2.122:5060> User-Agent: Net Satisfaxtion/IP\_FAX-9.0.6194.732 Content-Length: 0

<------------->